**УТВЕРЖДАЮ Генеральный директор ООО «Автопрогресс-М»**

А.С. Никитин 25» ноября 2015 г. Автопро

# **УСТАНОВКИ ДЛЯ ИЗМЕРЕНИЯ ОБЪЕМА СЫ ПУЧИХ МАТЕРИАЛОВ «СканТ рек-2000»**

**МЕТОДИКА ПОВЕРКИ МП АПМ 49-15**

 $A. p. 64344 - 16$ 

Москва. 2015

**Настоящая методика поверки распространяется на установки для измерения объема сыпучих материалов «СканТрек-2000» (далее - установки), производства ООО «Интерфейс», г. Сыктывкар, и устанавливает методы и средства их первичной и периодической поверки.**

**Интервал между поверками - 1 год.**

#### **1. Операции и средства поверки**

**При проведении поверки должны быть выполнены операции и применены эталонные и вспомогательные средства, указанные в таблице 1. Таблица 1.**

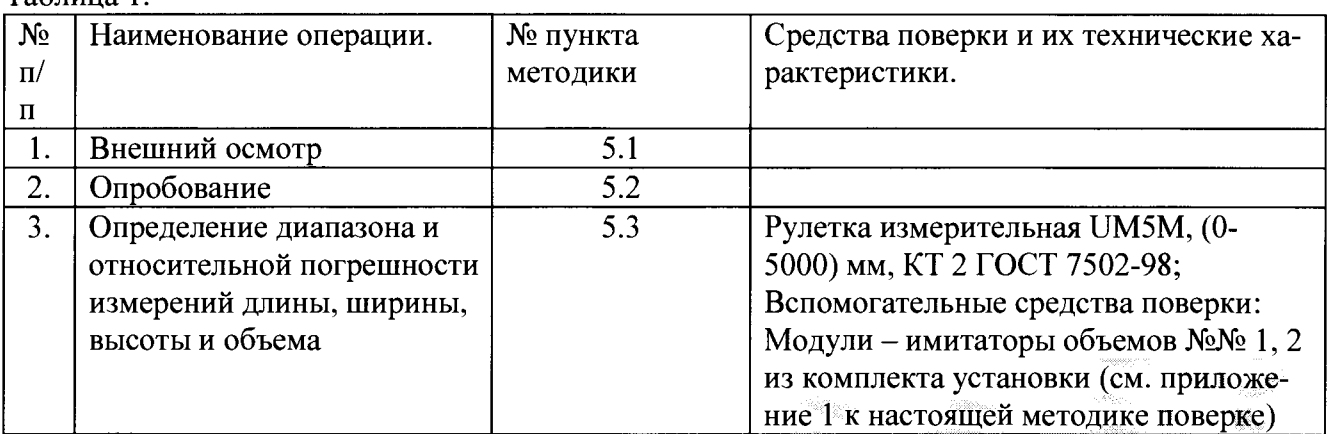

**При несоответствии характеристик поверяемых установок установленным требованиям по любому из пунктов таблицы 1 их к дальнейшей поверке не допускают и последующие операции не проводят.**

**Примечание: допускается использование других эталонных СИ, не уступающих по точности указанным в таблице 1.**

## **2. Требования безопасности**

**При проведении поверки должны выполняться требования, обеспечивающие безопасность труда, производственную санитарию и охрану окружающей среды в соответствии с нормами, принятыми на предприятии, а также указаниями Руководства по эксплуатации системы.**

#### **3. Условия поверки**

**При проведении поверки необходимо соблюдать следующие условия:**

- **температура окружающей среды, °С ...........................................20±5**
- **относительная влажность, %........................................................ 65±15**

**- атмосферное давление, кПа............................................................84-106**

#### **4. Подготовка к поверке**

**Перед проведением поверки прогреть используемое оборудование в течение 30 минут.**

#### **5. Порядок проведения поверки**

#### **5.1. Внешний осмотр**

**5.1.1. При внешнем осмотре должно быть установлено:**

**- наличие маркировки/товарного знака изготовителя, тип и заводской (серийный) номер установки;**

**- отсутствие механических повреждений и дефектов, влияющих на работоспособность установки.**

## **5.2 Опробование**

**В соответствии с Руководством по эксплуатации включить установку.**

**Запустить программное приложение «Скан Трек 2000».**

**Провести проверку функционирования модулей установки.**

**Провести проверку наименования и версии программного обеспечения (далле - ПО):**

- через стандартный Проводник ОС Windows найти файл «ScanTrek.exe» (путь по умолчанию:  $C: \langle P \rangle$ rogram Files (x86) Scantrek2000)

- правой кнопкой мыши выбрать файл «ScanTrek.exe»;

- в появившемся контекстном меню выбрать строчку «Свойства» («Properties» - для англоязычной версии ОС Windows);

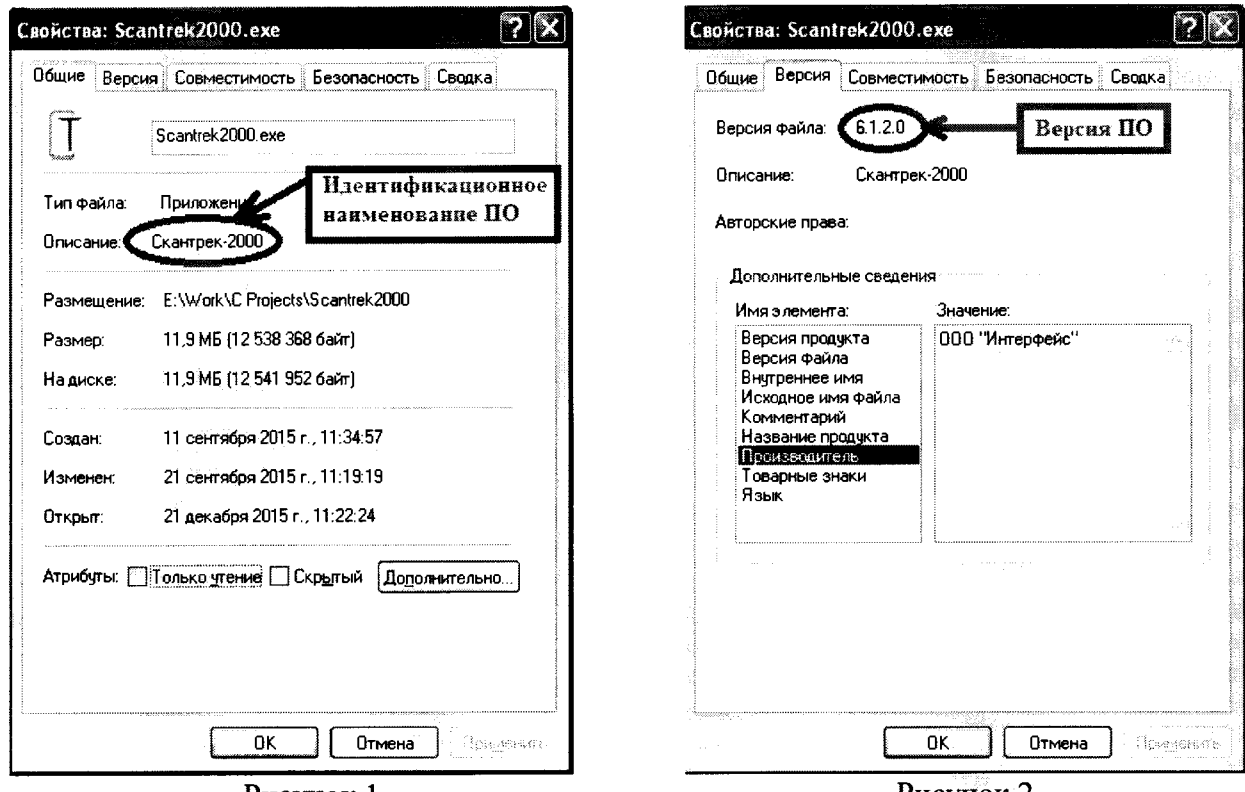

Рисунок 1

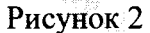

Во вкладке «Общие» («Common» - для англоязычной версии ОС Windows) проверить идентификационное наименование ПО (см. Рисунок 1)

Во вкладке «Версия» («Version» - для англоязычной версии ОС Windows) проверить версию ПО (см. Рисунок 2)

Полученные идентификационные данные должны соответствовать данным, представленным в таблице 2.

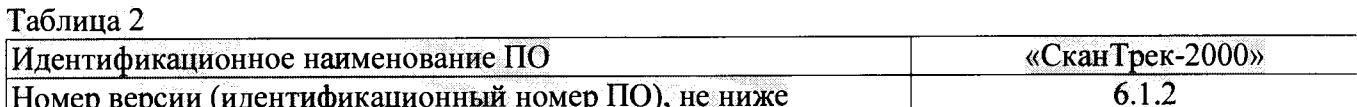

# 5.3 Определение диапазона и относительной погрешности измерений длины, ширины, высоты и объема

5.3.1 Определение диапазона и относительной погрешности измерений длины, ширины, высоты и объема проводится с помощью рулетки измерительной и модулей объема.

Модули – имитаторы объема №№ 1 и 2 (далее по тексту – модули) являются вспомогательными средствами. Они входят в комплект поставки установки. Внешний вид модулей приведен в Приложении 1.

5.3.2 С помощью рулетки измерительной провести измерения длины (L<sub>действ</sub>), ширины (Вдейств) и высоты (Ндейств) модулей объема №№ 1 и 2. Измерения проводить по краям и в середине сторон. Результаты измерений занести в протокол.

5.3.3 Установить модуль объема № 1 на открытую платформу транспортного средства таким образом, чтобы его длинная (3000 мм) ось была параллельна направлению движения.

5.3.4 Провести не менее 3 заездов для измерения установкой длины (L<sub>изм</sub>), ширины (B<sub>изм</sub>) **и высоты (Низм) модуля объема № 1. Результаты измерений занести в протокол.**

**5.3.5 Перевернуть модуль на боковую сторону (высота Н и ширина В поменялись местами) и провести действия по п. 5.3.4.**

**5.3.6 Установить модуль объема № 2 на открытую платформу транспортного средства таким образом, чтобы его длинная (3000 мм) ось была параллельна направлению движения.**

**5.3.7 Провести действия по п. 5.3.4. для модуля объема № 2.**

**5.3.8 Установить модуль объема № 1 на открытую платформу транспортного средства таким образом, чтобы его длинная (3000 мм) ось была параллельна направлению движения, а высота Н была минимальной (1500 мм). Сверху на модуль № 1 установить модуль № 2, как показано на Рисунок 3.**

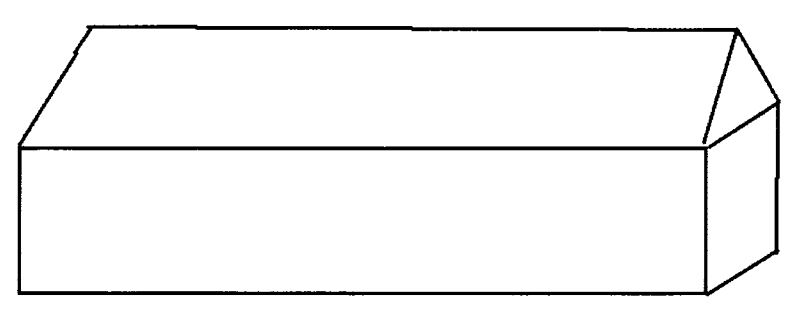

#### **Рисунок 3**

**5.3.9 Провести действия по п. 5.3.4. для модулей объема № 1 и 2.**

5.3.10 Из данных п. 5.3.2 вычислить средние значения длины (L<sub>acйств</sub>), ширины (B<sub>aeйств</sub>) и **высоты (Ндейств) модулей объема №№ 1 и 2. Результаты вычислений занести в протокол.**

**5.3.11 Из данных п.п. 5.3.3 - 5.3.7 для каждого измерения вычислить значения длины** (L<sub>изм</sub>), ширины (В<sub>изм</sub>) и высоты (Н<sub>изм</sub>) модулей объема № 1 и 2. Результаты вычислений занести **в протокол.**

5.3.12 Из данных п. 5.3.10 для каждого измерения вычислить значения объемов V<sub>лейств</sub> для **модулей объема № 1 и 2 по формулам:**

 $V_{\text{neŭctb}} = L_{\text{neŭctb}} \times B_{\text{neŭctb}} \times H_{\text{neŭctb}}$  и пейств $2 = (L_{\text{neŭctb2}} \times B_{\text{neŭctb2}} \times H_{\text{neŭctb}})/2$ **Результаты вычислений занести в протокол.**

**5.3.13 Из данных п.п. 5.3.3 - 5.3.7 для каждого измерения вычислить значения объемов Уизм для модулей объема № 1 и 2. Результаты вычислений занести в протокол.**

**5.3.14 Для каждого измерения вычислить относительную погрешность измерения длины, ширины и высоты модулей объема № 1 и 2 по формуле:**

$$
\delta_{\kappa} = ((K_{\text{eff of}} - K_{\text{H3M}})/K_{\text{eff of}})^*100
$$

**где К - длина (L), ширина (В), высота (Н) модулей.**

**За окончательный результат принять наиболыне значение 5к**

*О т носит ельная погреш ност ь измерений длины, ш ирины и высоты* **5к** *не долж на превыш ат ь ±1%.*

**5.3.15 Для каждого измерения вычислить относительную погрешность измерения объема модулей объема № 1 и 2 по формуле:**

 $\delta_{\rm v} = ((V_{\rm jet\acute{e}cmB} - V_{\rm W3M})/V_{\rm jet\acute{e}cmB}) * 100$ 

**где Удейств и Уизм действительные и измеренные значения объемов модулей объема № 1 и 2. 5.3.16 По формуле из п. 5.3.15 вычислить относительную погрешность измерения объема модулей по п. 5.3.8, приняв за Удейств суммарный действительный объем модулей объема № 1 и 2.**

**За окончательный результат принять наиболыие значение 8v**

*Относительная погрешность измерений объема бу не должна превышать*  $\pm 3\%$ .

# **6. Оформление результатов поверки**

**6.1. Установка, прошедшая поверку по всем пунктам раздела 5 настоящей методики поверки, с положительными результатами, признаётся годной и допускается к применению. На нее выдаётся свидетельство о поверке установленной формы или делается отметка в паспорте.**

**Знак поверки наносится на свидетельство о поверке или в паспорт в виде наклейки и (или) поверительного клейма.**

**6.2. При отрицательных результатах поверки установка признаётся непригодной и к применению не допускается. Отрицательные результаты поверки оформляются извещением о непригодности с указанием основных причин.**

**Начальник сектора ООО «Автопрогресс-М» Максимов М.В.**

**Внешний вид модулей - имитаторов объема**

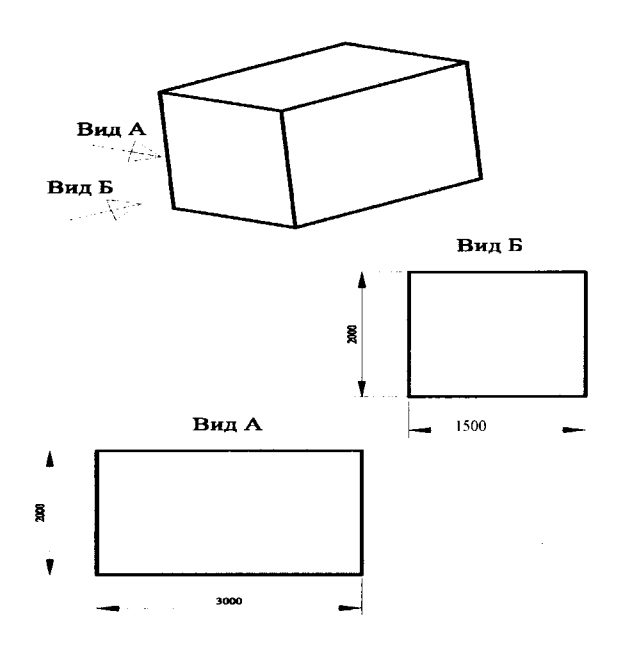

**Модуль - имитатор объема № 1**

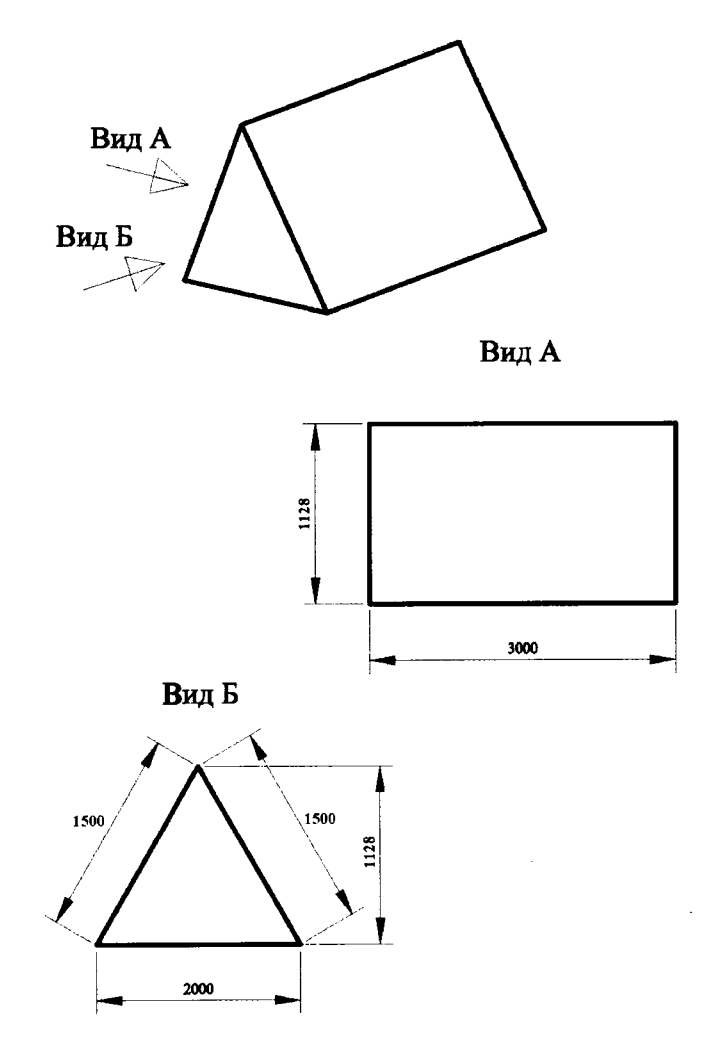

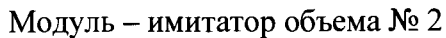